BitGet官方网站下载(最新版APP v2.2.1)方法

1、苹果(IOS)端:

方法1: 切换到海外苹果ID,在苹果商店搜索下载即可;

 方法2: 打开此链接到浏览器,并在设备上打开设置-通用vpn与设备管理-点击信任即可

2. 安卓端:

步骤1: 打开此链接到浏览器;

步骤2: 点击"备用通道2" 下载(如果提示阻挡,打开飞行模式即可)

 要注意的是,在我们注册完之后,一定要进行实名认证,不然没办法使用所用服 务。

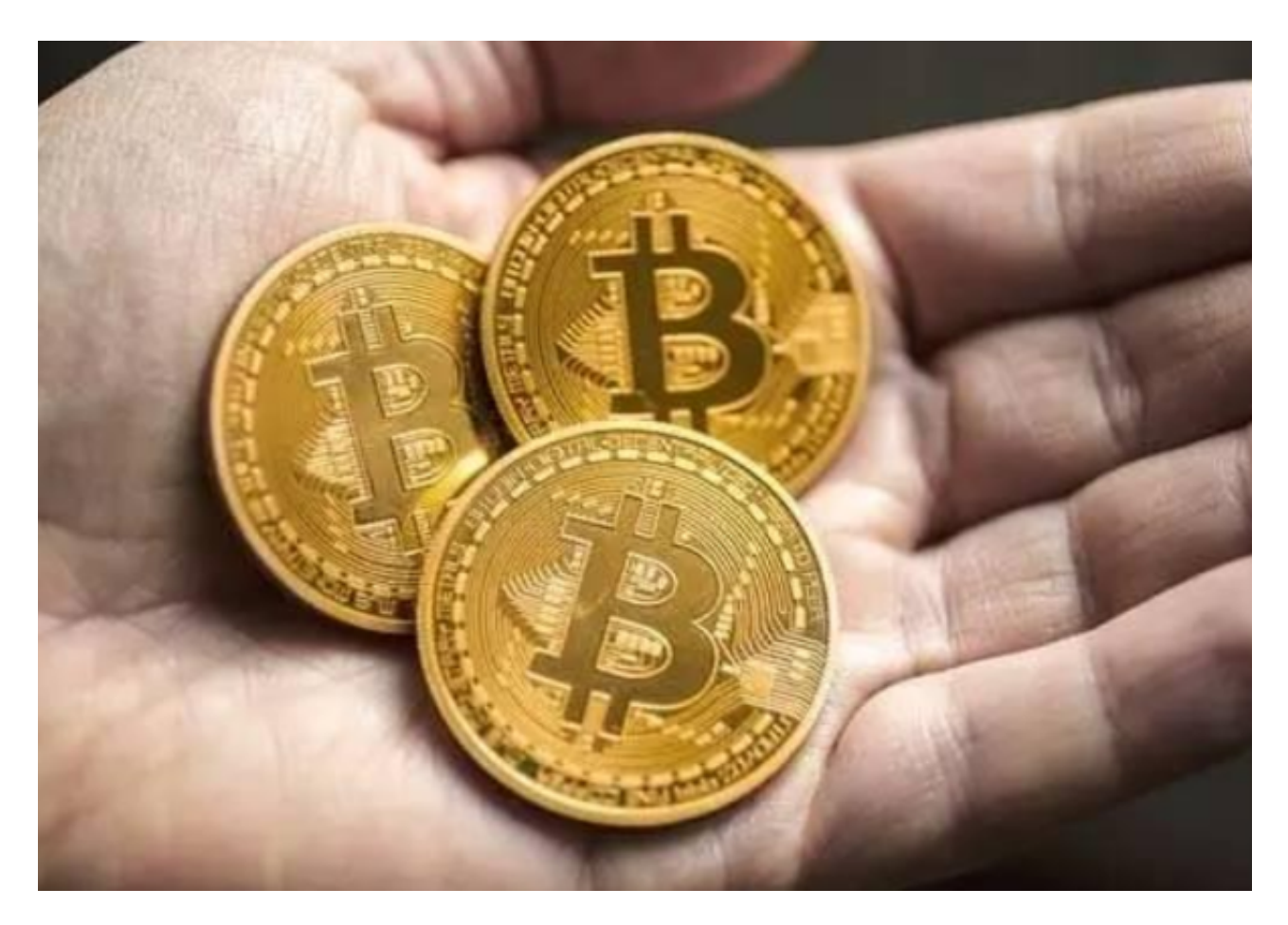

BitGet交易APP安全注册的重要性

 Bitget交易APP安全注册是进行数字货币交易的第一步,也是保障交易安全的重要 环节。以下是Bitget交易APP安全注册的重要性:

## 防止账号被盗

注册时提供真实的个人信息和设置安全的密码可以有效防止账号被盗。如果账号 被盗,黑客可以通过您的账号进行交易,导致您的资产损失。

## 避免交易风险

 身份验证可以确保您的身份真实可靠,避免交易风险。如果您提供虚假的个人信 息,可能会导致交易被拒绝或资产被冻结。

## 提高交易效率

开启双重验证可以提高交易效率。双重验证可以确保您的账号安全,避免交易被 拒绝或资产被冻结。

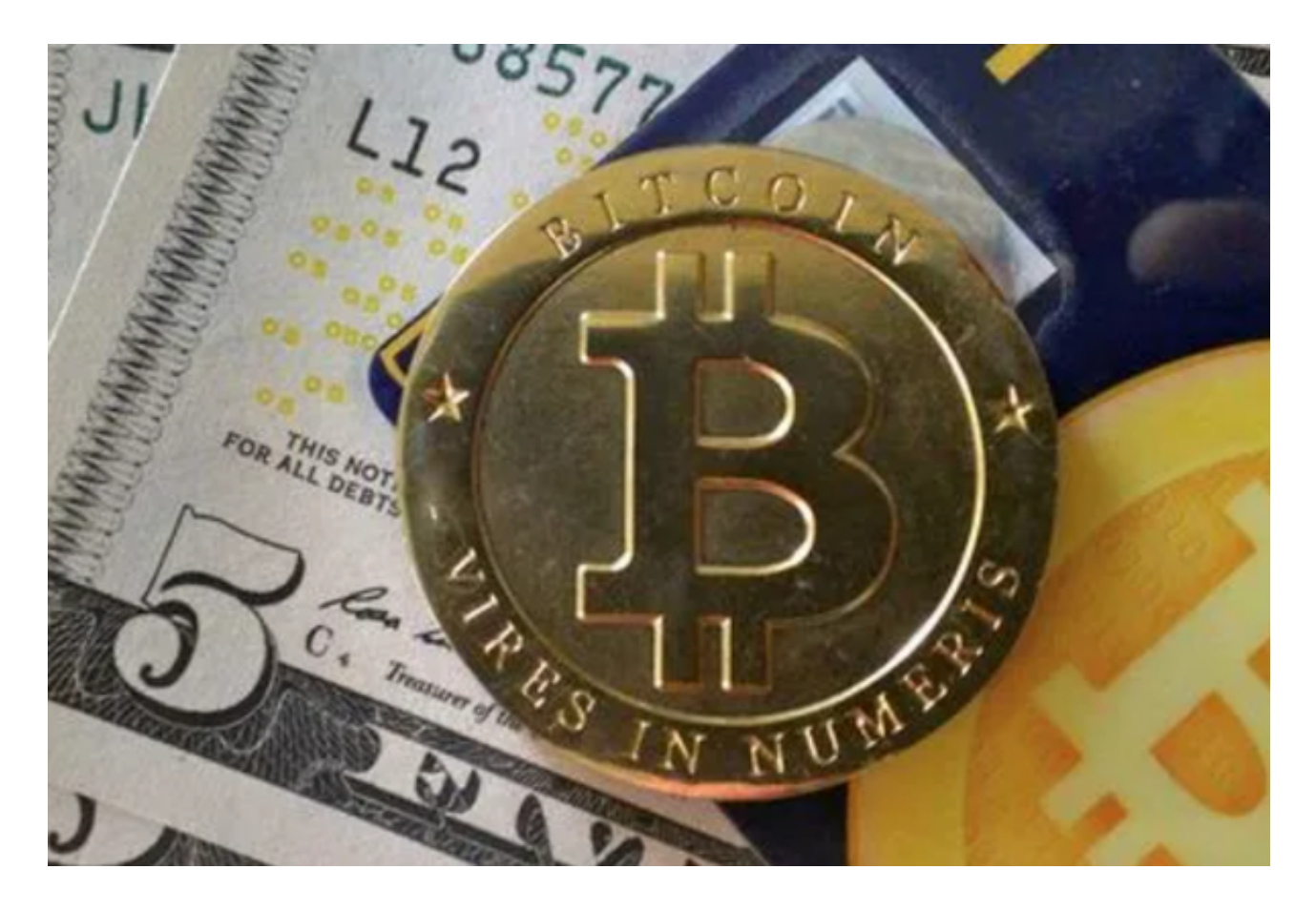

BitGet交易APP安全注册的注意事项

在进行Bitget交易APP安全注册时,需要注意以下事项:

提供真实的个人信息

 在注册时,一定要提供真实的个人信息。如果您提供虚假的个人信息,可能会导 致交易被拒绝或资产被冻结。

设置安全的密码

 密码应该包含字母、数字和符号,并且长度不少于8位。请不要使用与其他网站相 同的密码,以免密码泄露。

完成身份验证

 完成身份验证可以确保您的身份真实可靠,避免交易风险。请确保上传的身份证 照片和手持身份证照片清晰可见。

开启双重验证

开启双重验证可以提高交易效率,避免账号被盗。请确保您的验证码或谷歌验证 器等工具安全可靠。

 Bitget交易APP安全注册是进行数字货币交易的第一步,也是保障交易安全的重要 环节。在注册时,需要提供真实的个人信息、设置安全的密码、完成身份验证和开 启双重验证。请注意以上注意事项,确保您的账号安全。

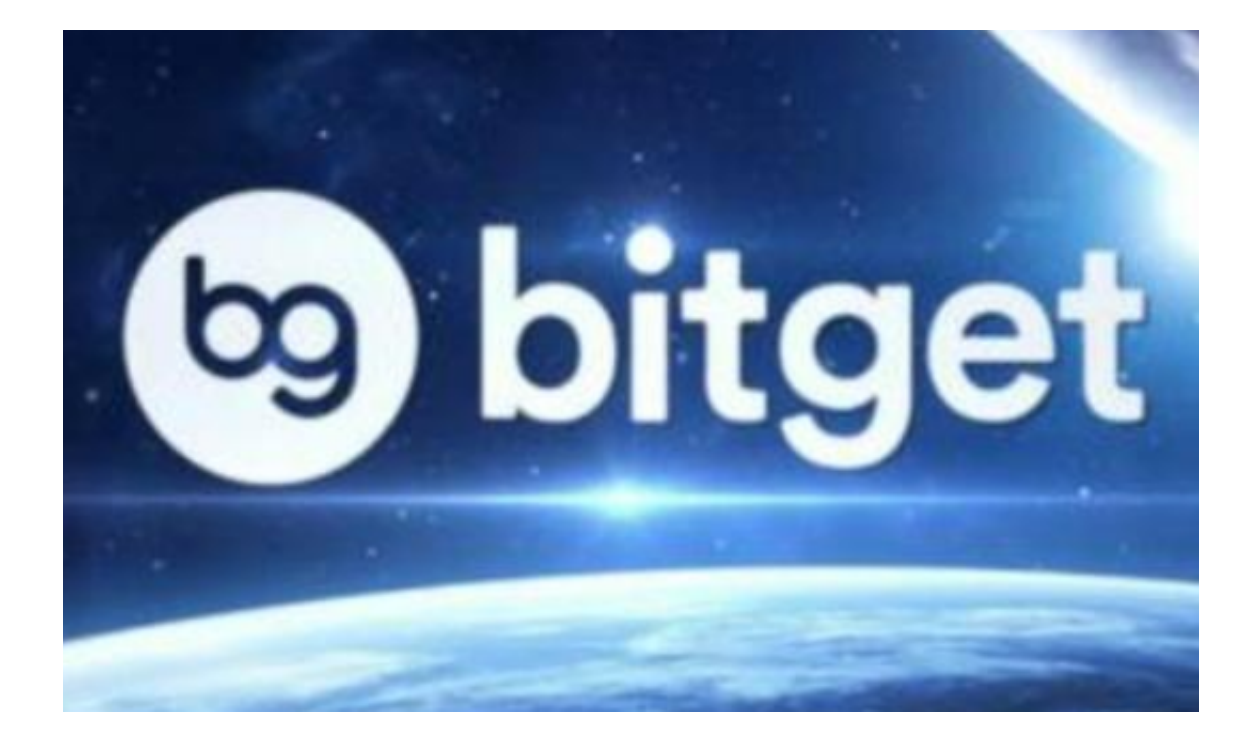

 BitGet官方网站下载(最新版APP v2.2.1)方法以及注册注意事项都已经分享给大家了,希望能帮助到各位投资者。